# 

For the Contract of Contract of Contract of Contract of Contract of Contract of Contract of Contract of Contract of Contract of Contract of Contract of Contract of Contract of Contract of Contract of Contract of Contract o

 $\mathcal{H}$ 

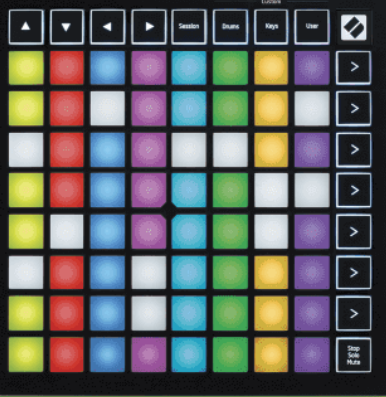

Verzija 2.0

Hrvatski

# **LAUNCHPADMINI**

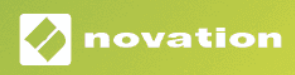

# Sadržaj

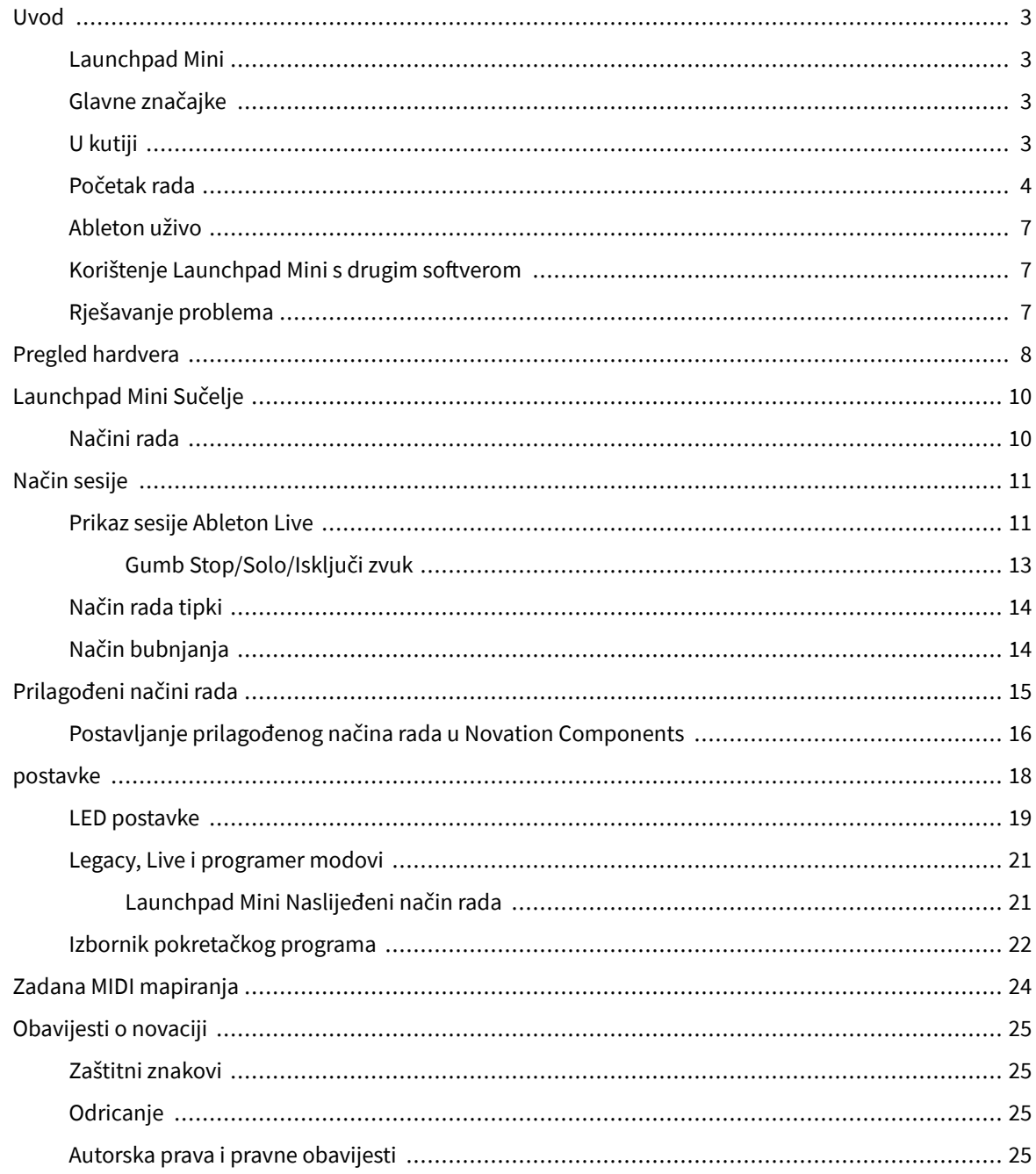

## <span id="page-2-0"></span>**Uvod**

### **Launchpad Mini**

Launchpad Mini je naš najkompaktniji i najprijenosniji mrežni kontroler za Ableton Live. Launchpad Miničini pokretanje isječaka u Ableton Liveu brzim i taktilnim iskustvom donoseći vaš Session View sa zaslona na dohvat ruke u punoj RGB boji. Krenite dalje u stvaranju glazbe i sastavljajte pjesme Launchpad Mini, koristeći tipke i načine rada bubnjeva za slaganje ritmova i melodija.

Ovaj priručnik će vam pomoći da razumijete svaku značajku vašeg novog mrežnog kontrolera i naučit će vas kako podići svoju proizvodnju i performanse na višu razinu s Launchpad Mini.

### **Glavne značajke**

- Mreža 8×8 od 64 **RGB LED** jastučići s pozadinskim osvjetljenjem.
- Izvedite uz Ableton Live pokretanjem isječaka i scena.
- Plug and Play napajanje preko USB sabirnice.
- Kompaktan i lagan.
- Četiri načina rada: **Sjednica**, **bubnjevi**, **Ključevi**, i **Korisnik**.
- Ableton Live Mixer kontrolirajte glasnoću, pomicanje i slanje po pjesmi.
- Munjevito brz pristup kontrolama izvedbe s **Stop**/**Solo**/**Isključi zvuk** dugme.
- Uključen je moćan softver za glazbenu produkciju Ableton Live Lite, kao i niz visokokvalitetnih instrumenata i efekata.
- Beskrajne mogućnosti za kontrolu vašeg softvera **Prilagođeni načini rada**.

### **U kutiji**

- Launchpad Mini
- USB-C na USB-A kabel

### <span id="page-3-0"></span>**Početak rada**

Započeli smo s Launchpad Mini što je lakše moguće, bilo da ste potpuno novi beat maker ili iskusni producent. Naš alat za jednostavan početak pruža korak-po-korak vodič za postavljanje koji je prilagođen vašim potrebama, bilo da nikada prije niste stvarali glazbu ili samo želite preuzeti uključeni softver što je brže moguće.

Za pristup alatu Easy Start, uključite svoj Launchpad Mini.

### **Ako ste na Macu:**

1. Na radnoj površini pronađite ikonu Novation Easy Start i dvaput je kliknite da biste otvorili mapu "Launchpad Mini".

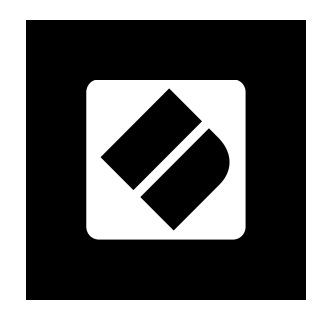

2. Unutar mape dvokliknite datoteku: "Kliknite ovdje za početak.url".

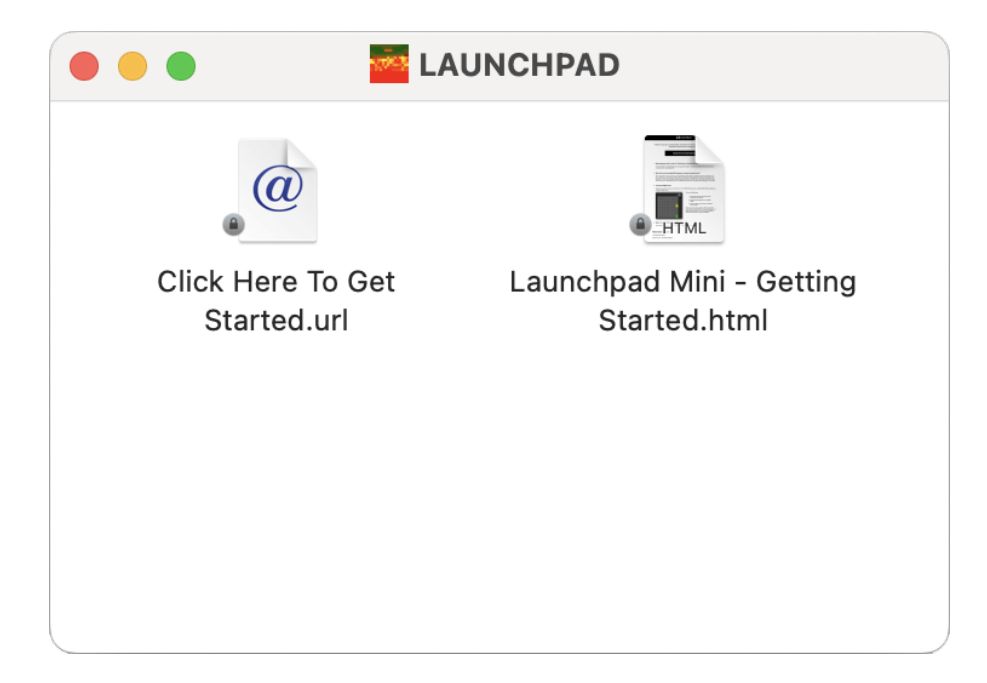

3. Bit ćete preusmjereni na Easy Start Tool, gdje ćemo vas postaviti.

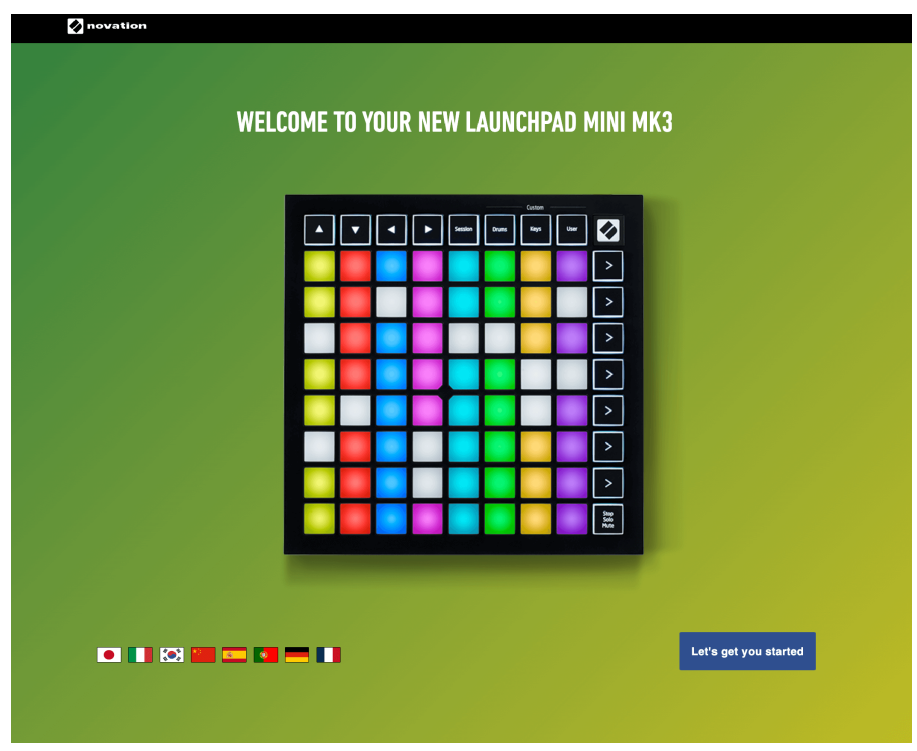

Alternativno, ako imate otvoren Google Chrome kada priključite svoj Launchpad Mini, pojavljuje se skočni prozor. Kliknite na skočni prozor kako biste odmah prešli na jednostavan početak.

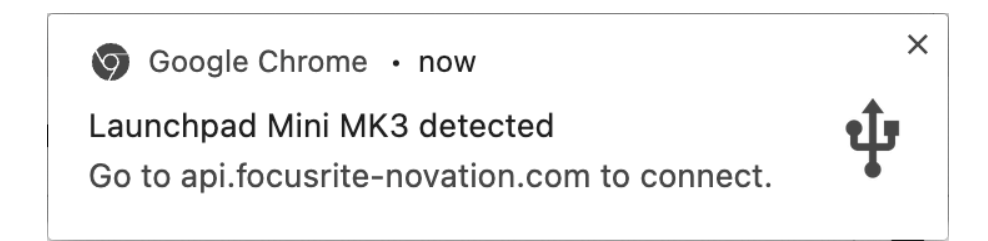

### **Ako koristite Windows:**

- 1. Pritisnite gumb Start i upišite "This PC", pritisnite enter.
- 2. Na ovom računalu pronađite pogon: "Launchpad Mini", i dvaput kliknite.

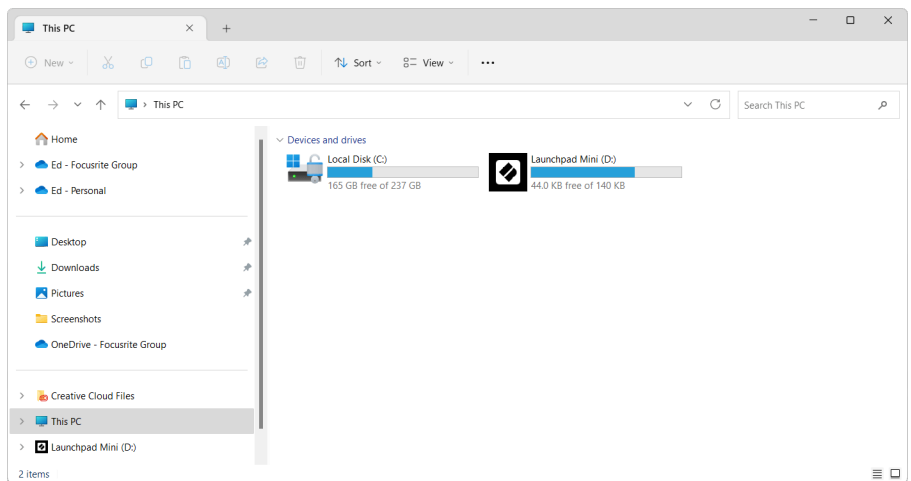

- 3. Unutar pogona kliknite vezu: "Kliknite ovdje za početak.html"
- 4. Bit ćete preusmjereni na Easy Start Tool, gdje ćemo vas postaviti.

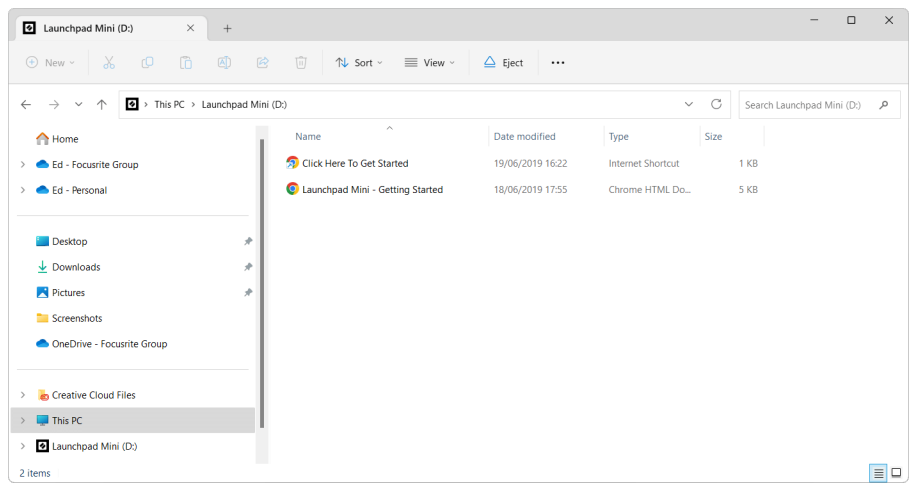

### <span id="page-6-0"></span>**Ableton uživo**

Ableton Live (često se naziva samo Live) jedinstven je i moćan softver za stvaranje glazbe. Ableton Live Lite isporučuje se s vašim Launchpad Mini, koji vam daje sve alate koji će vam trebati za početak stvaranja vlastite glazbe.

Ako nikada prije niste koristili Ableton Live, preporučujemo da posjetite naš Easy Start Tool (pogledajte [Početak rada \[4\]](#page-3-0). Ovdje ćete biti vođeni kroz preuzimanje i instaliranje Ableton Live Lite. Također ćete pronaći videozapise koji pokrivaju osnovne značajke softvera, tako da možete početi stvarati glazbu u Ableton Live s Launchpad Mini.

Uz instalirani Ableton Live, nabavite svoj Launchpad Mini uključite ga u USB priključak vašeg Mac ili PC računala. Kada otvorite Live your Launchpad Mini automatski će se otkriti i ući će u način rada sesije.

Više resursa o korištenju brojnih funkcija Ableton Livea možete pronaći na Abletonovoj stranici na:

### [ableton.com/live/learn-live](https://www.ableton.com/live/learn-live/)

Možete registrirati svoje Launchpad Mini i nabavite licencu za Ableton Live Lite na:

[customer.novationmusic.com/register](https://customer.novationmusic.com/en/register)

### **Korištenje Launchpad Mini s drugim softverom**

Launchpad Mini napravljen je za Ableton Live, ali se također može koristiti kao kontroler za drugi softver. Ako koristite neki drugi softver za glazbenu produkciju, posjetite support.novationmusic.com za više informacija o tome kako postaviti svoj Launchpad Mini.

### **Rješavanje problema**

Za pomoć pri početku rada s vašim Launchpad, posjetite:

### [novationmusic.com/get-started](http://novationmusic.com/get-started)

Ako imate bilo kakvih pitanja ili trebate bilo kakvu pomoć u bilo kojem trenutku sa svojim Launchpad, posjetite naš centar za pomoć. Ovdje također možete kontaktirati naš tim za podršku:

### [support.novationmusic.com](http://support.novationmusic.com)

Preporučujemo da provjerite postoje li ažuriranja za vaš Launchpad tako da imate najnovije značajke i popravke. Za ažuriranje vašeg LaunchpadKomponente koje trebate koristiti za firmware:

[komponente.novationmusic.com](https://components.novationmusic.com/)

# <span id="page-7-0"></span>**Pregled hardvera**

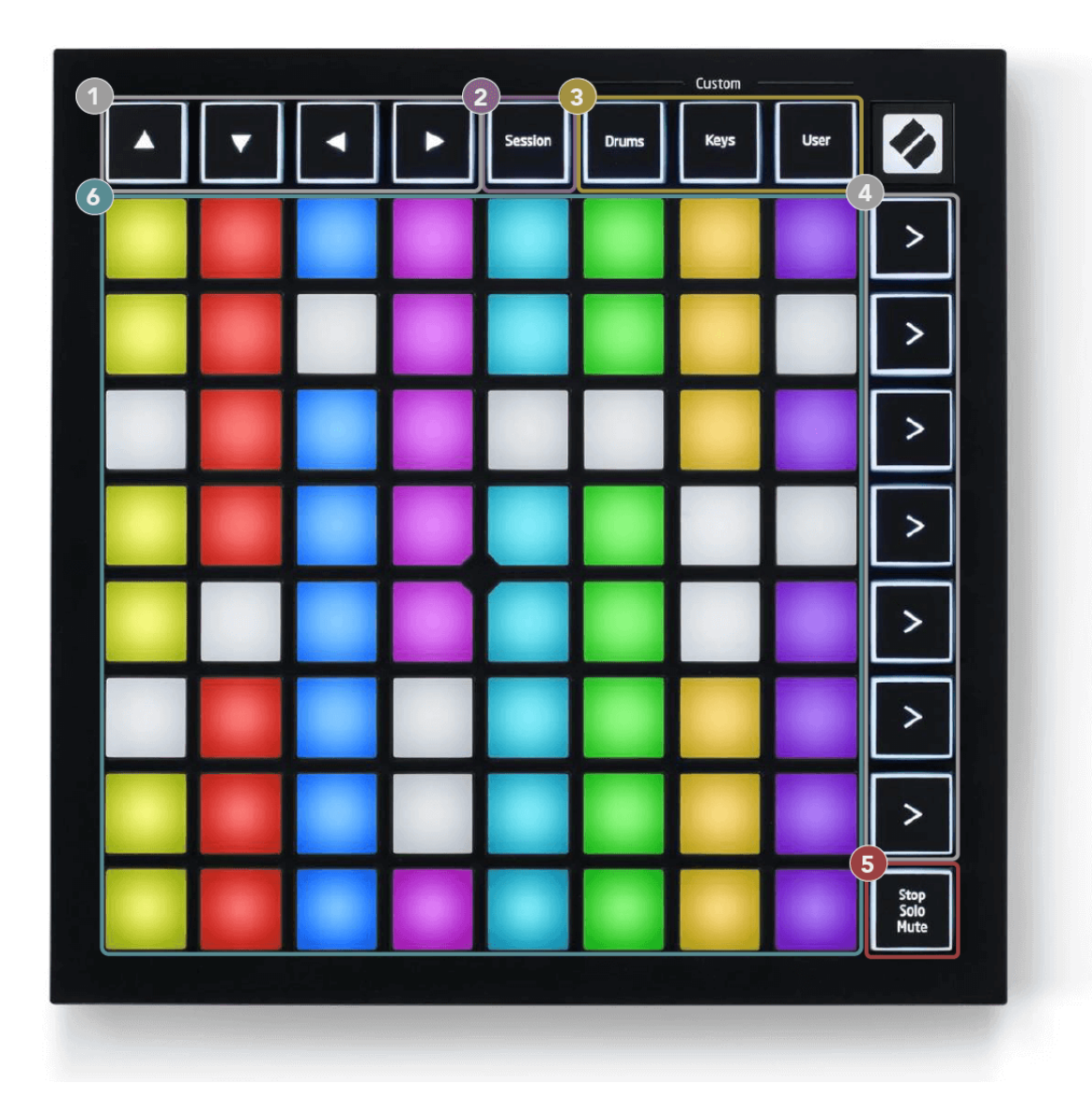

- 1. Navigacijski gumbi
- 2. Način sesije
- 3. Prilagođeni načini rada (bubanj, tipke i korisnik)
- 4. Gumbi za pokretanje scene
- 5. Stop/Solo/Isključi zvuk
- 6. 8×8 Pad Grid

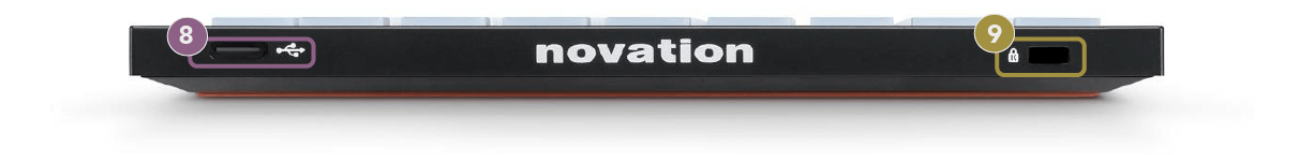

- 7. USB-C utičnica
- 8. **R** Kensington Lock, upotrijebite bravu da osigurate svoj Launchpad i odvratiti od krađe.

# <span id="page-9-0"></span>**Launchpad Mini Sučelje**

### **Načini rada**

Načini su jezgra Launchpad Mini sučelje. Omogućuju vam prebacivanje između prikaza, nudeći različite funkcije u svakom.

Dostupna su četiri različita načina rada:

- Sjednica
- Bubanj
- Ključevi
- Korisnik

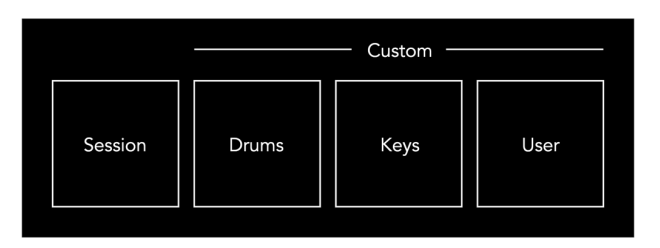

Pritisnite tipku načina za ulazak u odgovarajući način. Trenutno aktivni način rada svijetli blijedozeleno. Trenutačno dostupni načini svijetle prigušeno bijelo.

Bubnjevi, tipke i korisnik su prilagođeni modovi.

Koristeći Novation Components, možete urediti prilagođene načine rada i prilagoditi ih svojim potrebama (pogledajte [Prilagođeni načini rada \[15\]](#page-14-0)).

# <span id="page-10-0"></span>**Način sesije**

### **Prikaz sesije Ableton Live**

Sesijski način rada dizajniran je za kontrolu prikaza sesije Ableton Livea, prikazanog u nastavku.

Ako nikada prije niste koristili Ableton Live, preporučujemo da posjetite naš Easy Start Tool (pogledajte [Ustati](#page-3-0) [i trčati \[4\]\)](#page-3-0). Ovdje ćete pronaći uključeni kod za preuzimanje Ableton Live Lite (ako odlučite registrirati svoj Launchpad Mini). Tu su i videozapisi koji pokrivaju instalaciju, osnovne značajke softvera i kako započeti stvarati glazbu sa svojim Launchpad Mini u Ableton Liveu.

Prikaz sesije je mreža koja se sastoji od isječaka, staza (stupaca) i scena (redova). Sesijski način rada pruža 8×8 prikaz vaših isječaka u uključenom Session prikazu Launchpad Mini.

- 1. Isječci su obično petlje koje sadrže MIDI note ili zvuk.
- 2. Zapisi predstavljaju virtualne instrumente ili audio zapise. MIDI isječci postavljeni na zapise instrumenata će se reproducirati na instrumentu koji je dodijeljen tom zapisu.
- 3. Scene su redovi isječaka. Pokretanje scene pokrenut će sve isječke u tom retku. To znači da možete rasporediti isječke u vodoravne grupe (preko zapisa) kako biste formirali strukturu pjesme, pokrećući scenu za scenom kako biste napredovali kroz pjesmu.

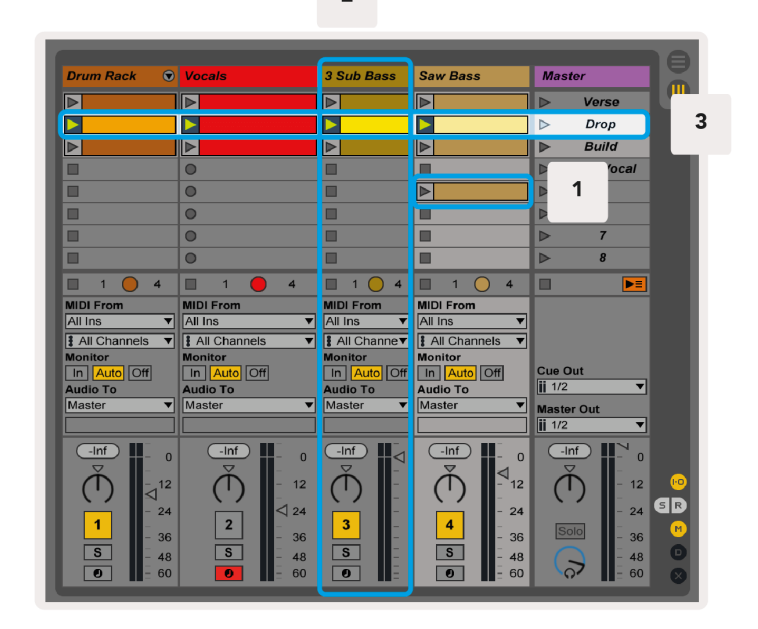

 $\overline{2}$ 

Gumbi ▲▼◄ ► omogućuju vam navigaciju prikazom sesije. Crveni obris u rešetki prikaza sesije prikazuje područje koje je trenutno vidljivo Launchpad Mini.

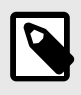

### **BILJEŠKA**

Ovaj se obris može pojaviti u bilo kojoj boji - to neće utjecati na njegovu funkciju.

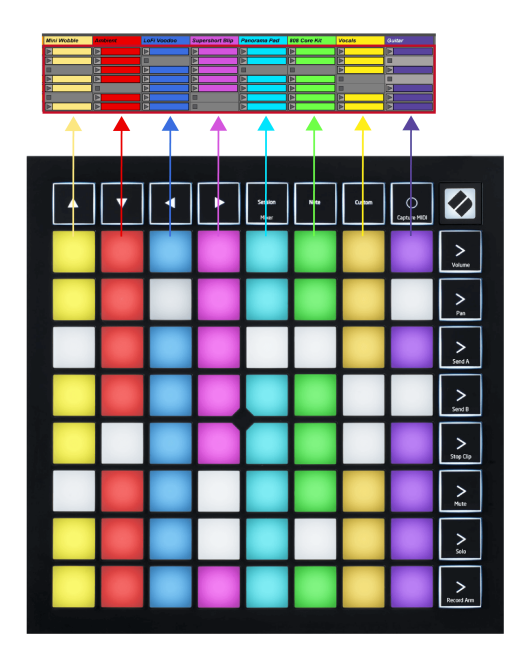

- Pritisnite pad za reprodukciju odgovarajućeg isječka u Abletonu. Boja će odgovarati ekranu i jastučićima.
- Kada se tipka pritisne, treperit će zeleno, što znači da je isječak u redu čekanja i da će se uskoro početi reproducirati. Kada se isječak reproducira, tipka će pulsirati zeleno.
- Samo jedan isječak može se reproducirati istovremeno po pjesmi. Pritiskom na prazan isječak zaustavit ćete trenutni isječak na toj stazi.
- Vodoravna linija isječaka naziva se scena. Scene se mogu pokrenuti pomoću gumba (pokretanje scene) na desnoj strani Launchpad Mini.

Kada je staza aktivirana za snimanje, prazni utori za isječke pojavljuju se tamno crveno. Pritisnite jedan od ovih utora za početak snimanja na pritisnuti isječak.

### <span id="page-12-0"></span>**Gumb Stop/Solo/Isključi zvuk**

Donji red jastučića može pružiti kontrole zapisa: Stop (zaustavljanje reprodukcije isječka na određenoj pjesmi), Solo (solo na određenoj pjesmi) ili Mute (utišavanje određene pjesme). Ove tri funkcije se mijenjaju između tipki Stop Solo Mute:

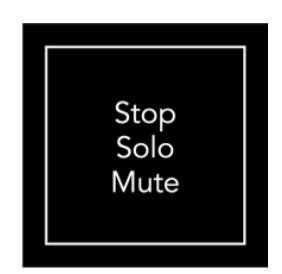

Kada je uređaj uključen, donji red najprije će predstavljati isječke na isti način kao i ostatak mreže 8x8. Nakon što prođete Mute, donji red će se vratiti na prikaz isječaka. Gumb Stop Solo Mute će svijetliti bijelo kada je u ovom stanju.

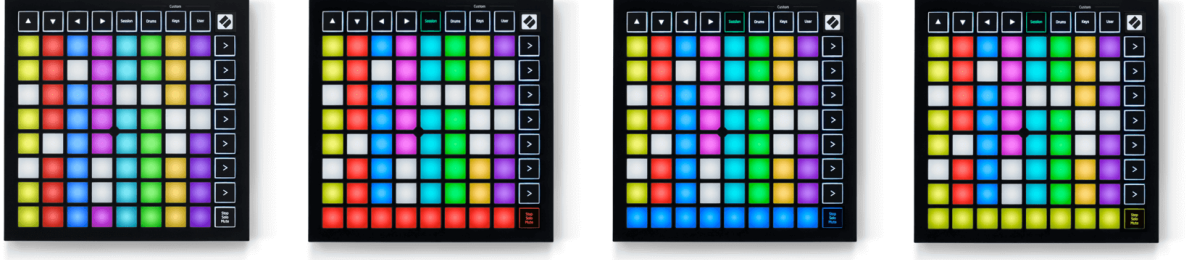

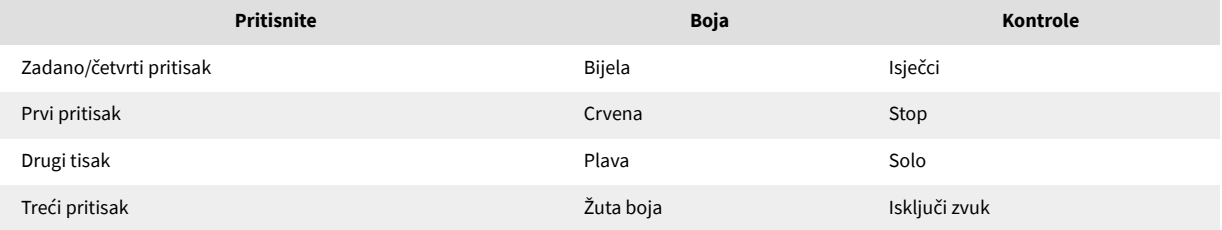

- U **Stop**: Jarko osvijetljene crvene pločice u donjem redu prikazuju isječke koji se trenutno reproduciraju na toj stazi i možete ih zaustaviti. Slabo osvijetljeni blokovi pokazuju da se na toj stazi trenutno ne reproducira isječak.
- U **Solo**: Jarko osvijetljeni plavi jastučići u donjem redu pokazuju da je pjesma trenutno solo. Prigušeno osvijetljeni padovi pokazuju da pjesma nije solirana.
- U **Isključi zvuk**: Jarko osvijetljene žute pločice u donjem redu pokazuju da je pjesma trenutno isključena (čujno). Slabo osvijetljeni padovi pokazuju da je pjesma utišana, tako da je ne možete čuti.

### <span id="page-13-0"></span>**Način rada tipki**

Način rada s tipkama omogućuje vam sviranje rešetke vašeg Launchpada Mini kao kromatske tipkovnice. Raspored predstavlja četiri oktave nota u klavirskom rasporedu, s oktavama naslaganim okomito. Najniža visina je na dnu, a najveća na vrhu. Raspon nota je C2-C6.

U Ableton Liveu, učitajte instrument (kao što je Simpler) u MIDI zapis i moći ćete ga svirati u načinu rada s tipkama. Učinite to dvostrukim klikom na instrument ili unaprijed postavljenu postavku iz preglednika (na lijevoj strani Ableton Livea) ili ga povucite na odabranu pjesmu. Ako ne čujete ništa, provjerite je li staza aktivirana za snimanje i da je monitor postavljen na automatski način.

### **Način bubnjanja**

Način rada za bubnjeve omogućuje vam sviranje Ableton Live Drum Rack na Launchpad Mini rešetki. Svaki dio stalka za bubnjeve sastoji se od 16 utora, raspoređenih u grupu od 4×4 jastučića. Postoje četiri od ovih grupa za ukupno 64 utora za stalak za bubnjeve.

U Ableton Liveu, učitajte komplet bubnjeva u MIDI zapis iz preglednika i moći ćete ga reproducirati u načinu rada bubnjeva. Ako ne čujete ništa, provjerite je li staza uključena za snimanje i monitor postavljen na automatski način.

- Monitor je postavljen na Auto.
- Crveni gumb za ručicu pokazuje da je staza aktivirana za snimanje.

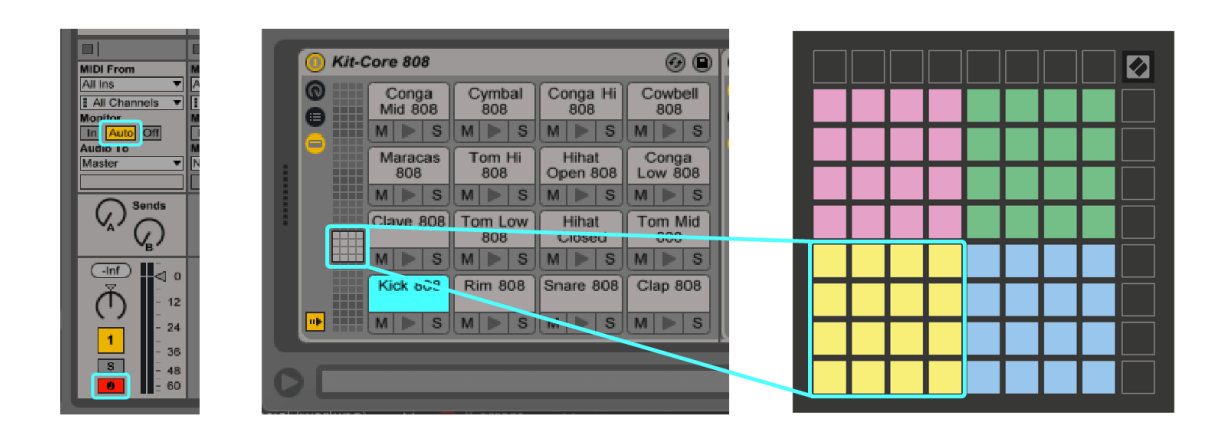

# <span id="page-14-0"></span>**Prilagođeni načini rada**

Prilagođeni modovi se okreću Launchpad Mini8×8 mrežu u duboko prilagodljivu kontrolnu površinu.

Možete stvarati i uređivati prilagođene načine rada koristeći Novation Components – naše mrežno središte za sve Novation proizvode. Također možete sigurnosno kopirati sve prilagođene načine rada koje stvorite ovdje. Imamo nekoliko predložaka prilagođenog načina rada koje možete preuzeti i istražiti na komponentama.

Za pristup komponentama, posjetite [komponente.novationmusic.com](http://components.novationmusic.com) pomoću preglednika s omogućenim web-MIDI-jem (preporučujemo Google Chrome ili Operu).

Alternativno, preuzmite samostalnu verziju komponenti sa svoje stranice računa na stranici Novation.

Prilagođeni načini rada potpuno su kompatibilni između Launchpada Mini i Launchpada X.

### <span id="page-15-0"></span>**Postavljanje prilagođenog načina rada u Novation Components**

Možete stvarati i uređivati prilagođene načine rada u Novation Components. Komponente u dvije verzije, aplikacija temeljena na pregledniku ili samostalna aplikacija za stolna računala. Kada otvorite aplikaciju Komponente ili učitate web stranicu na svom računalu, vaš Launchpad Mini povezuje se automatski.

Ako naziv proizvoda pored ikone početne stranice (u gornjem desnom kutu) nije Launchpad Mini, kliknite ikonu početne stranice i odaberite Launchpad Mini s popisa proizvoda.

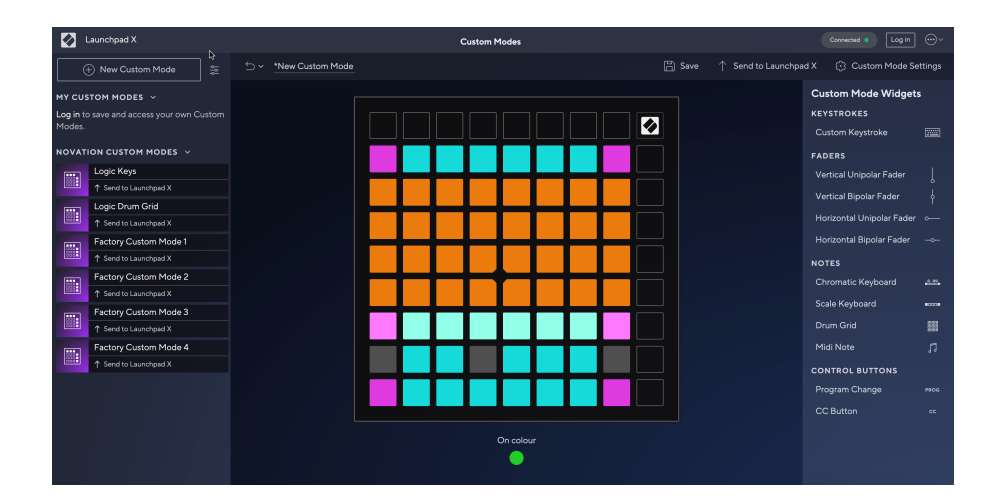

U prilagođenom načinu rada, svaki pad na mreži 8×8 može djelovati kao nota, MIDI CC (promjena kontrole) ili poruka za promjenu programa. U prilagođenom načinu rada, regulatori i CC padovi odgovaraju na dolazne CC-ove, prilagođavajući svoj položaj i osvjetljenje prema dolaznoj CC vrijednosti.

Jastučići se mogu ponašati kao prekidači, okidači ili trenutni prekidači. Trenutačno ponašanje će uključiti notu kada je tipka pritisnuta i otpustiti notu kada se ne pritisne. Okidači će uvijek poslati određenu CC vrijednost ili poruku o promjeni programa.

Cijeli redovi i stupci padova također mogu djelovati kao regulatori. Faderima se mogu dodijeliti CC vrijednosti i mogu biti unipolarni ili bipolarni. Fadere možete postaviti vodoravno ili okomito.

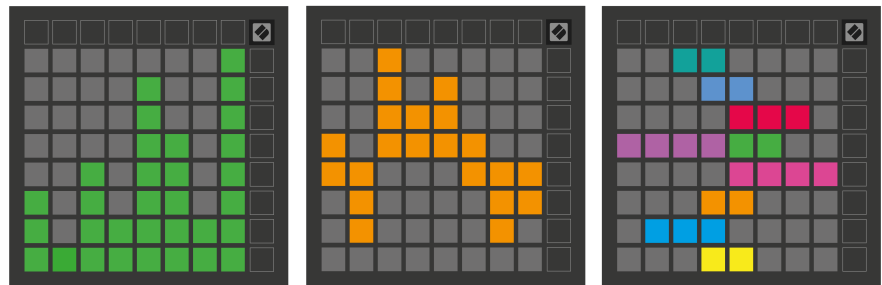

Padovima unutar prilagođenog načina možete dodijeliti boju "Uključeno" i "Isključeno" kada se pritisnu/ prebacuju padovi unutar mreže 8×8. (npr. kada se svira nota ili se mijenja privremena CC promjena). Može postojati samo jedna boja "Uključeno" po prilagođenom načinu rada, ali svaka ploča može imati jedinstvenu boju "Isključeno".

Prilagođeni načini rada mogu sadržavati bilo koju kombinaciju nota, CC-ova, promjena programa i fadera – možete postaviti vlastitu personaliziranu kontrolnu površinu za svoj studio.

Za više praktičnih informacija o tome kako izraditi vlastite prilagođene načine rada, posjetite Komponente za interaktivni vodič – lakše je nego što možda zvuči!

# <span id="page-17-0"></span>**postavke**

Launchpad MiniIzbornik postavki i postavki omogućuje vam da postavite svoje postavke u mnogim njegovim aspektima. Dostupne su četiri stranice: LED, velocity, aftertouch i fader.

Za ulazak u izbornik postavki pritisnite i kratko držite Session. Gornja 4 reda prikazat će LED znakove, označavajući temu izbornika. Koristite gornja četiri gumba Scene Launch za pristup različitim stranicama.

### <span id="page-18-0"></span>**LED postavke**

Prvi gumb Scene Launch pristupa LED postavkama za Launchpad Mini. Ovdje možete promijeniti svjetlinu LED-a, LED povratne informacije i ući u stanje mirovanja LED-a.

The **LED klizač razine svjetline** ima 8 razina, od minimalne do maksimalne svjetline. Jarko osvijetljena bijela ploča označava koja je razina trenutno odabrana.

**LED povratna informacija (unutarnja)** odabire svijetle li jastučići na mreži 8×8 kada se pritisnu u prilagođenim načinima rada. Svijetlo zelena označava da je LED povratna informacija (interna) omogućena, dok prigušena crvena označava da je onemogućena. Postavka je omogućena prema zadanim postavkama. **LED povratna informacija (vanjski)** mijenja hoće li padovi na mreži 8×8 svijetliti kada se MIDI primi izvana u prilagođenim načinima rada i načinu rada za programiranje. Svijetlo zelena označava da je LED povratna informacija (vanjski) omogućena, dok prigušena crvena označava da je onemogućena. Postavka je omogućena prema zadanim postavkama.

**MIDI odredište** prebacuje MIDI podatke koji se šalju na oba USB MIDI priključka (jarko osvijetljeni) ili samo na drugi USB MIDI priključak (tamno). Ova se postavka zanemaruje u načinu rada Session gdje se podaci o notama ili prilagođenim podacima ne šalju na prvi USB MIDI priključak.

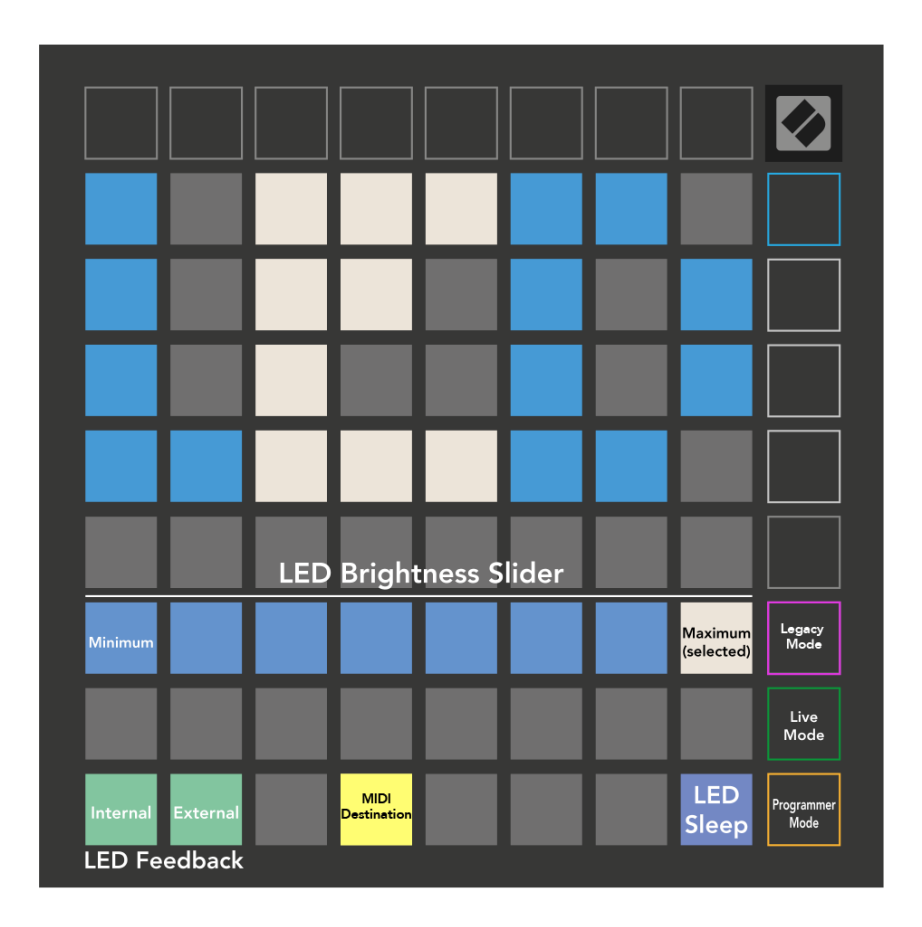

**LED spavanje** može se pritisnuti za isključivanje svih LED dioda Launchpad Mini. Pritisnite bilo koju tipku ili tipku da probudite uređaj. Ovo je korisno kada ga ne koristite Launchpad Mini, ali ga ne želite isključiti.

### <span id="page-20-0"></span>**Legacy, Live i programer modovi**

Postoje tri načina rada koje možete koristiti Launchpad Mini u, Legacy, Live i Programmer Mode.

U Legacy modu vaš Launchpad Mini gubi pristup Session, Drum, Keys i User Modes, a cijela površina (padovi i gumbi) postaju neosvijetljeni. Možete osvijetliti padove koristeći MIDI poruke.

Način uživo je zadani način rada. U načinu rada uživo, vaš Launchpad Mini funkcionira kao 'normalno' i možete pristupiti normalnim načinima rada. Za više informacija pogledajte Referentni vodič za programere koji se može preuzeti na: [downloads.novationmusic.com](https://downloads.novationmusic.com/novation).

U načinu programiranja, vaš Launchpad Mini gubi pristup Session, Drum, Keys i User Modes, a cijela površina (padovi i gumbi) postaju neosvijetljeni. Svaki pad i gumb će poslati određenu MIDI poruku kada se pritisne.

Možete osvijetliti padove i gumbe slanjem odgovarajućih MIDI poruka na Launchpad Mini. Za više informacija pogledajte Referentni vodič za programere koji se može preuzeti na: [downloads.novationmusic.com.](https://downloads.novationmusic.com/novation)

Za prebacivanje između Legacy, Live i Programmer Modes, uđite u izbornik postavki (pritisnite i držite Session kratko). Pritisnite ljubičasti gumb Scene Launch za ulazak u Legacy Mode, zeleni Scene Launch gumb za ulazak u Live Mode ili narančasti Scene Launch gumb za ulazak u Programmer Mode.

Launchpad Mini uvijek se uključuje u načinu rada uživo.

### **Launchpad Mini Naslijeđeni način rada**

U naslijeđenom načinu rada:

- Mreža 8×8 i gumbi odgovaraju izgledu korisničkog načina iz prethodnih generacija Launchpada.
- Mreža 8×8 u Drum Rack Layoutu šalje brojeve nota 36-99, a možete ih osvijetliti slanjem istih brojeva nota na Launchpad.

MIDI brzina note određuje boju.

• Gornji red gumba šalje CC 91-98 (slijeva na desno) na pritisak, a možete ih upaliti slanjem istih CC poruka na Launchpad. Alternativno, gornji red može biti osvijetljen brojevima bilješki 28-35 (slijeva nadesno). Vrijednost brzine ili CC određuje boju.

Novation logo možete osvijetliti pomoću CC 99 ili Note Number 27.

• Desni stupac gumba šalje brojeve bilješki od 100 do 107 (od vrha prema dolje) na pritisak, a možete ih osvijetliti slanjem istih brojeva bilješki na Launchpad. Brzina određuje boju gumba. MIDI brzina note određuje boju.

### <span id="page-21-0"></span>**Izbornik pokretačkog programa**

Launchpad MiniIzbornik pokretačkog programa omogućuje vam promjenu LED svjetline, LED povratne informacije, dostupnost uređaja za masovnu pohranu i ID uređaja.

Da biste ušli u izbornik pokretačkog programa, držite Capture MIDI prilikom uključivanja Launchpad Mini.

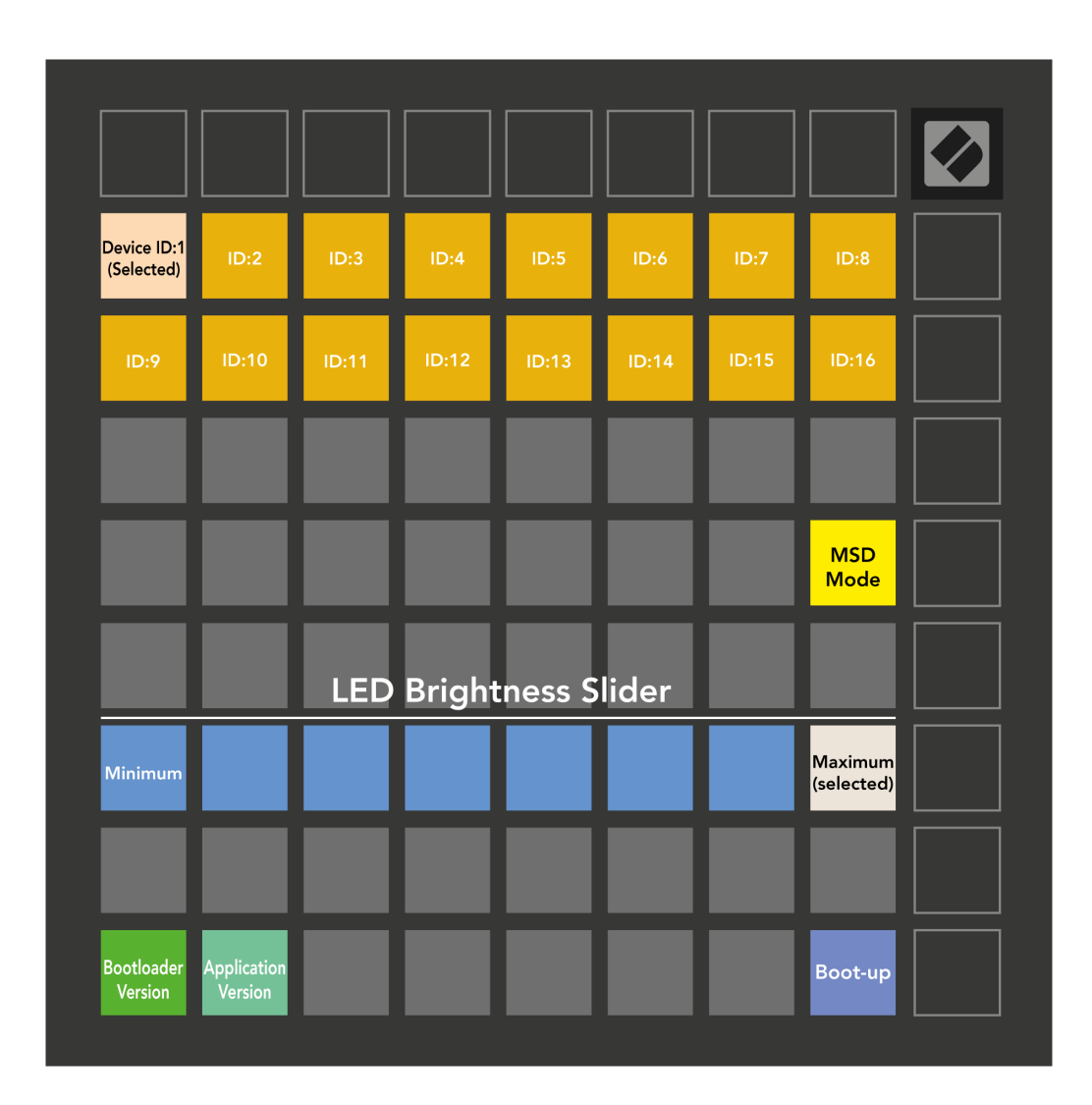

The **LED klizač razine svjetline** ima 8 razina, od minimalne do maksimalne svjetline. Jarko osvijetljena bijela ploča označava koja je razina trenutno odabrana.

**Verzija pokretačkog programa** obavijestit će koja je verzija Bootloadera uključena Launchpad Mini.

**Verzija aplikacije** obavijestit će koja je verzija aplikacije uključena Launchpad Mini. Pritiskom na **Dignuti**  gumb će se pokrenuti Launchpad Mini normalno, izlaz iz bootloader izbornika.

**MSD način rada** mijenja ponašanje uređaja za masovnu pohranu Launchpad Mini uključeno ili isključeno. MSD način rada omogućen je prema zadanim postavkama. To je razlog zašto Launchpad Mini pojavljuje se kao uređaj za masovnu pohranu kada je priključen na vaše računalo. Unutar Launchpad Mini je poveznica na naš alat za jednostavno pokretanje, koji će vam pomoći da postavite svoj Launchpad Mini (vidjeti [Ustajanje](#page-3-0) [i trčanje\) \[4\].](#page-3-0) Nakon što se postavite s Launchpad Mini možda više ne želite da se prikazuje kao uređaj za masovnu pohranu. Upotrijebite ovaj prekidač da potpuno onemogućite ponašanje. Kada je podloga jako osvijetljena MSD način je omogućen, a slabo je osvijetljen kada je onemogućen.

**ID uređaja** omogućuje korištenje višestrukih Launchpad Mini jedinice s Ableton Live odjednom. Kada je na svakom odabran drugačiji ID Launchpad Mini, svaki će imati svoj prsten za sesiju (obris rešetke) i stoga se mogu samostalno kretati sesijom uživo.

# <span id="page-23-0"></span>**Zadana MIDI mapiranja**

Dolje su prikazani brojevi bilješki za svaki od zadanih korisničkih načina rada i programerskog načina rada. Napomena 36 je srednji C.

| 64 | 65 | 66 | 67 | 96 | 97 | 98 | 99 |
|----|----|----|----|----|----|----|----|
| 60 | 61 | 62 | 63 | 92 | 93 | 94 | 95 |
| 56 | 57 | 58 | 59 | 88 | 89 | 90 | 91 |
| 52 | 53 | 54 | 55 | 84 | 85 | 86 | 87 |
| 48 | 49 | 50 | 51 | 80 | 81 | 82 | 83 |
| 44 | 45 | 46 | 47 | 76 | 77 | 78 | 79 |
| 40 | 41 | 42 | 43 | 72 | 73 | 74 | 75 |
| 36 | 37 | 38 | 39 | 68 | 69 | 70 | 71 |

**Način bubnjeva (prilagođeno)**: mreža 8x8, trenutne poruke napomene (brojevi napomena ispod) **Način rada tipki (prilagođeno)**: mreža 8x8, trenutne bilješke o

**Korisnički način (prilagođeno)**: mreža 8x8, trenutne poruke

|    | 73 | 75 |    | 78 | 80 | 82 |    |
|----|----|----|----|----|----|----|----|
| 72 | 74 | 76 | 77 | 79 | 81 | 83 | 84 |
|    | 61 | 63 |    | 66 | 68 | 70 |    |
| 60 | 62 | 64 | 65 | 67 | 69 | 71 | 72 |
|    | 49 | 51 |    | 54 | 56 | 58 |    |
| 48 | 50 | 52 | 53 | 55 | 57 | 59 | 60 |
|    | 37 | 39 |    | 42 | 44 | 46 |    |
| 36 | 38 | 40 | 41 | 43 | 45 | 47 | 36 |

porukama (brojevi bilješki ispod)

| 91<br>94<br>97<br>92<br>93<br>95<br>96<br>98<br>99<br>81<br>82<br>83<br>85<br>86<br>88<br>89<br>84<br>87<br>71<br>79<br>72<br>73<br>74<br>75<br>76<br>77<br>78<br>61<br>65<br>68<br>69<br>62<br>63<br>64<br>66<br>67<br>55<br>51<br>53<br>54<br>57<br>58<br>59<br>52<br>56<br>41<br>42<br>43<br>45<br>46<br>47<br>49<br>44<br>48<br>31<br>32<br>36<br>33<br>34<br>35<br>37<br>38<br>39<br>29<br>21<br>22<br>23<br>24<br>25<br>26<br>27<br>28<br>11<br>12<br>13<br>14<br>15<br>17<br>19<br>16<br>18 |  |  |  |  |  |
|----------------------------------------------------------------------------------------------------|--|--|--|--|--|
|                                                                                                    |  |  |  |  |  |
|                                                                                                    |  |  |  |  |  |
|                                                                                                    |  |  |  |  |  |
|                                                                                                    |  |  |  |  |  |
|                                                                                                    |  |  |  |  |  |
|                                                                                                    |  |  |  |  |  |
|                                                                                                    |  |  |  |  |  |
|                                                                                                    |  |  |  |  |  |
|                                                                                                    |  |  |  |  |  |

**Način programiranja**: Uključuje gumbe i podloge (cijela mreža 9×9), LED dioda logotipa se može adresirati, trenutne napomene o porukama na mreži 8×8 (zabilježite brojeve ispod), CC poruke poslane iz gornjeg retka i desnog stupca

Za detaljnije informacije o MIDI implementaciji Launchpad Mini, pogledajte referentni vodič za programere na:

[downloads.novationmusic.com](https://downloads.novationmusic.com/novation)

napomene (brojevi napomena ispod)

# <span id="page-24-0"></span>**Obavijesti o novaciji**

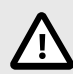

### **ELEKTROSTATIČKO PRAŽNJENJE (ESD)**

Jako elektrostatičko pražnjenje (ESD) može utjecati na normalan rad ovog proizvoda. Ako se to dogodi, resetirajte jedinicu uklanjanjem i ponovnim uključivanjem USB kabela. Trebao bi se vratiti normalan rad.

### **Zaštitni znakovi**

Zaštitni znak Novation u vlasništvu je tvrtke Focusrite Audio Engineering Ltd. Svi ostali brendovi, proizvodi, nazivi tvrtki i svi drugi registrirani nazivi ili zaštitni znakovi spomenuti u ovom priručniku pripadaju njihovim vlasnicima.

### **Odricanje**

Novation je poduzeo sve korake kako bi osigurao da su ovdje dane informacije točne i potpune. Ni u kojem slučaju Novation ne može prihvatiti odgovornost za bilo kakav gubitak ili štetu vlasnika opreme, bilo koje treće strane ili bilo koje opreme koja može proizaći iz ovog priručnika ili opreme koju opisuje. Podaci navedeni u ovom dokumentu mogu se promijeniti u bilo kojem trenutku bez upozorenja. Specifikacije i izgled mogu se razlikovati od navedenih i ilustriranih.

### **Autorska prava i pravne obavijesti**

Novation je registrirani zaštitni znak tvrtke Focusrite Audio Engineering Limited. Launchpad je zaštitni znak tvrtke Focusrite Audio Engineering Plc. 2022. © Focusrite Audio Engineering Limited.